#### BSM409 Görüntü İşleme

# Bölüm 9 Morfolojik Görüntü İşleme

## Dr. Öğr. Üyesi Caner ÖZCAN

Biçim ve özellik, yüz ve dudak.. Tıpkı kardeşim gibi büyüdüm.. Benzerliklerimiz sanki beni o yaptı.. Ve birimiz diğerimiz için.. ~Henry Sambrooke Leigh, Carols of Cockayne, The Twins (İkizler)

## İçerik

- 9. Morfolojik Görüntü İşleme ►Ön Bilgi
	- ►Aşınma (Erosion) ve Genişleme (Dilation)
	- ►Açma (Opening) ve Kapama (Closing)
	- ►Temel Bazı Morfolojik Algoritmalar

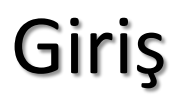

►**Morfoloji (biçimbilim)**: En genel anlamıyla biyolojide hayvanlar ve bitkilerin biçim ve yapıları ile ilgili olan bir bilim dalıdır.

►Morfolojik görüntü işleme görüntüdeki sınırlar, iskeletler ve dışbükey zarf gibi bölgesel şekillerin tanım ve temsilinde görüntü bileşenlerini elde edebilmek için kullanılır.

## Ön bilgiler

#### ► **Yansıma**

 $\mathbf{S}$ ile ifade edilen bir  $B$  kümesinin yansıması, le ifade edilen bir *B* kümesinin yan<br>  $\hat{B} = \{ w \mid w = -b, \text{for } b \in B \}$ mesinin yansır  $\hat{B}$  ile ifade edilen bir *B* kümesinin yansıması,<br>  $\hat{B} = \{w \mid w = -b, \text{for } b \in B\}$ 

$$
\widehat{B} = \{ w \mid w = -b, \text{for } b \in B \}
$$

## ► **Öteleme**

Bir *B* kümesinin  $z = (z_1, z_2)$  noktası ile ötelenmesi  $(B)_z$  ile gösterilir.

$$
(B)_z = \{c \mid c = b + z, \text{ for } b \in B\}
$$

## Örnek: Yansıma ve Öteleme

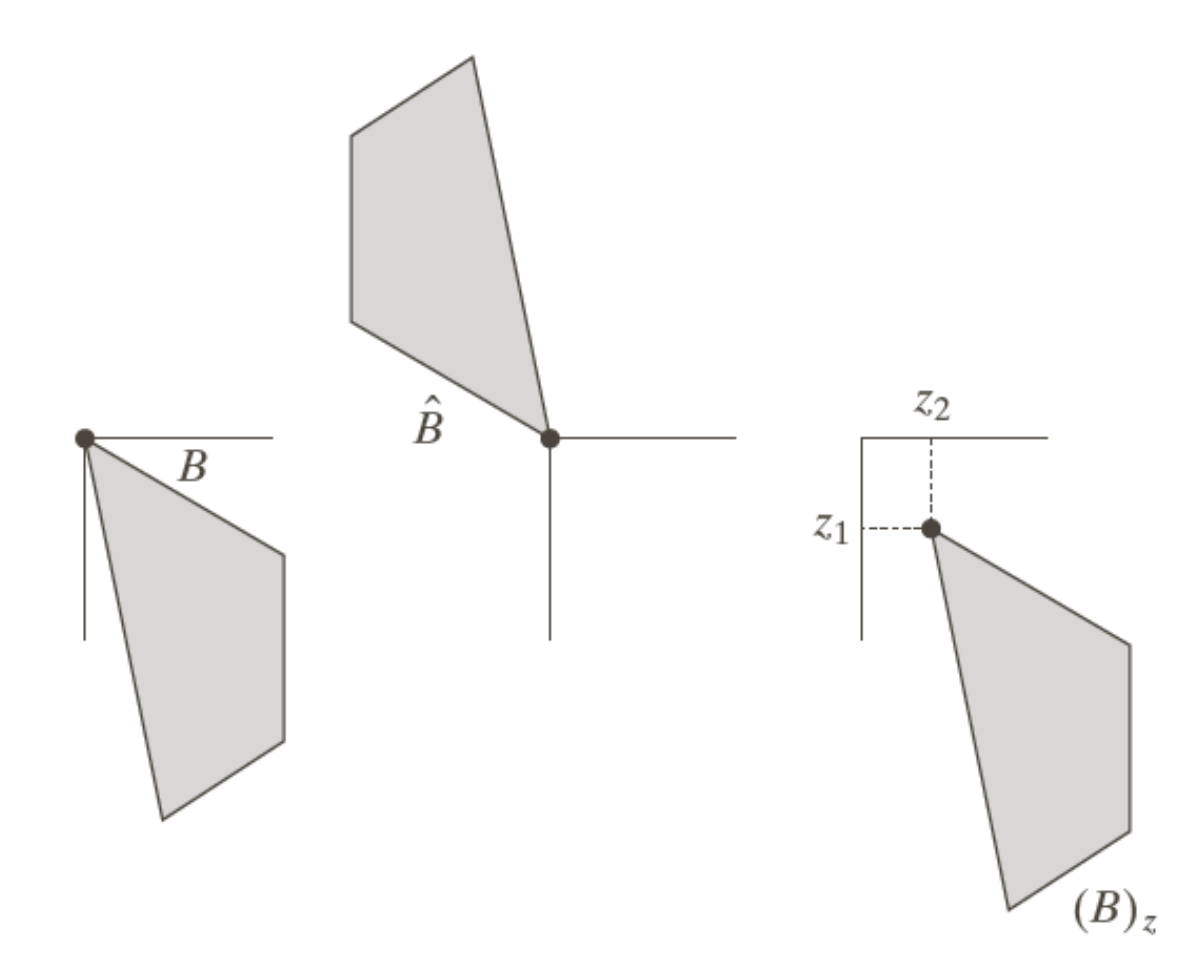

a b c ŞEKİL 9.1  $(a)$  Bir grup,  $(b)$ grubun yansıması,<br>(c) grubun z ile ötelemesi

# Örnekler: Yapısal Öğeler

İlgilenilen özellikler için çalışılan görüntüyü ifade edebilecek küçük kümeler veya alt görüntülerdir.

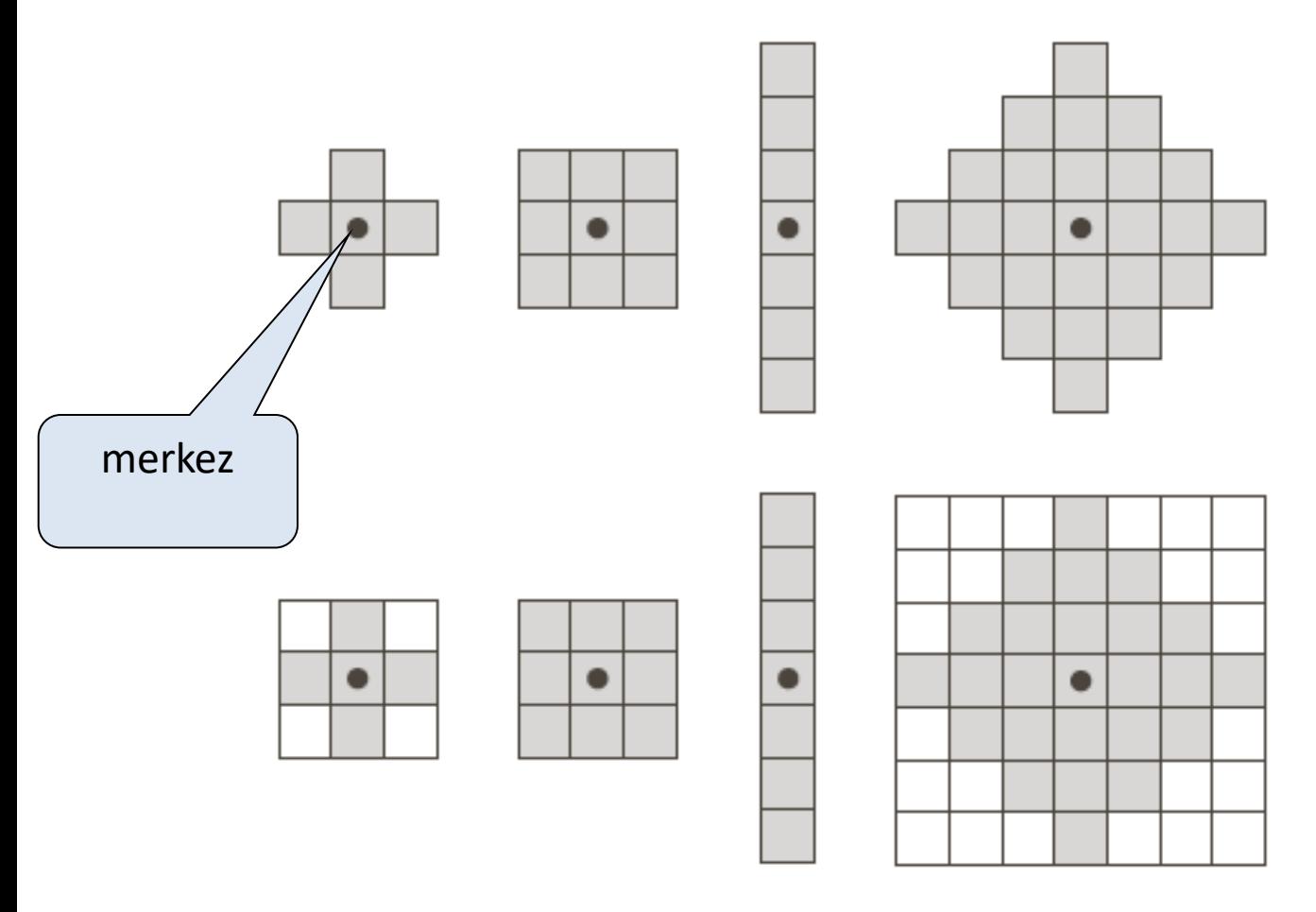

#### **SEKIL 9.2** İlk satır: Ya-

pısal öğelerin örnekleri, İkinci satır: Dikdörtgen biçimli dizilimlere çevrilmiş yapısal öğeler. Noktalar, yapısal elemanların merkezlerini gösterirler.

# Örnekler: Yapısal Öğeler

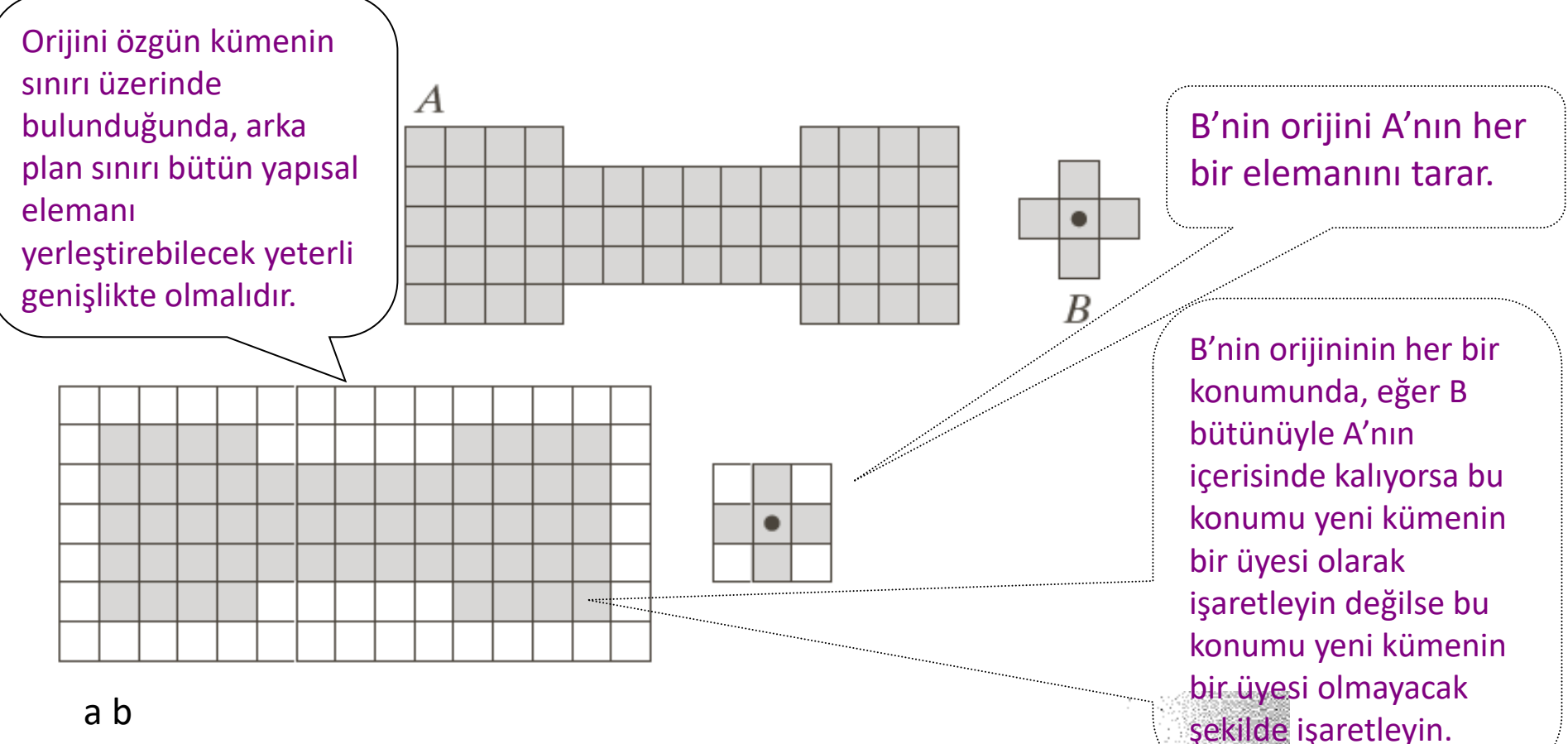

c d e

ŞEKİL 9.3 (a) Bir küme (herbir gölgeli alan kümenin bir üyesidir). (b) Bir vapısal eleman. (c) Dikdörtgen biçimli dizilim biçimini elde etmek için arkaplan bileşenleri ile dolgulanan küme ve arkaplan sınırı gösterimi. (d) Bir dikdörtgen biçimli dizilim şeklindeki yapısal eleman. (e) yapısal eleman ile işlenen küme

#### Aşınma (Erosion)

Z<sup>2</sup> içerisinde A ve B kümeleri olsun. A ve B'nin aşınması AOB ile, gösterilir:

$$
A\Theta B = \{z | (B)_z \subseteq A\}
$$

B'nin A içerisinde yer alabileceği bütün z noktaları kümesi olarak tanımlanır.

$$
A\Theta B = \left\{ z \mid (B)_z \cap A^c = \varnothing \right\}
$$

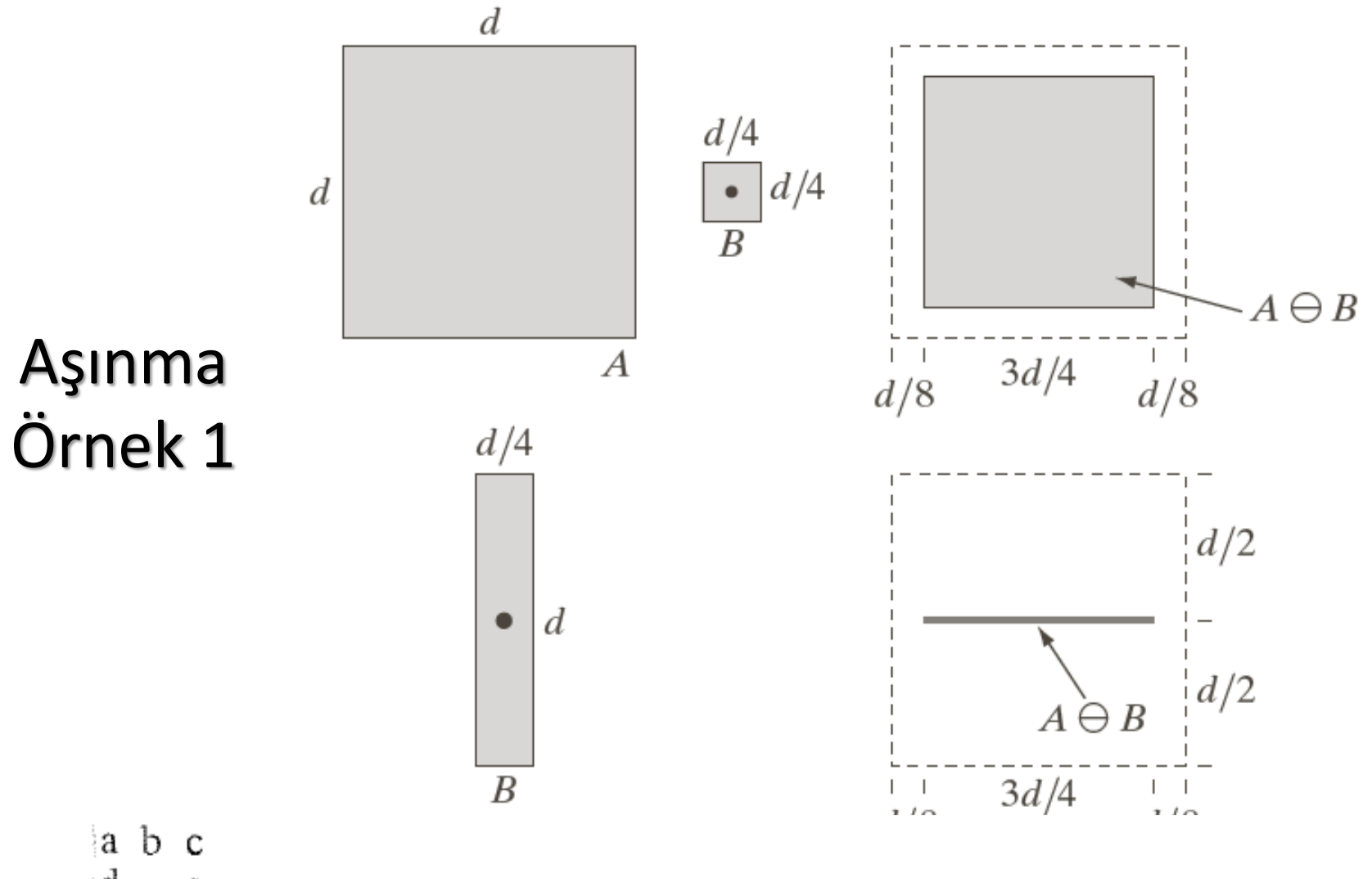

ď e

ŞEKİL 9.4 (a) A kümesi. (b) Kare biçimindeki B yapısal elemanı. (c) A ile B' nin aşındırılması, gölgeli alan. (d) Boyuna uzatılmış yapısal eleman. (e) Bu elemanı kullanarak A ile B'nin aşındırılması. (c) ve (d)'de gösterilen kesikli çizgi sadece referans amaçlı olarak  $A'$  nın sınırını göstermek için verilmiştir.

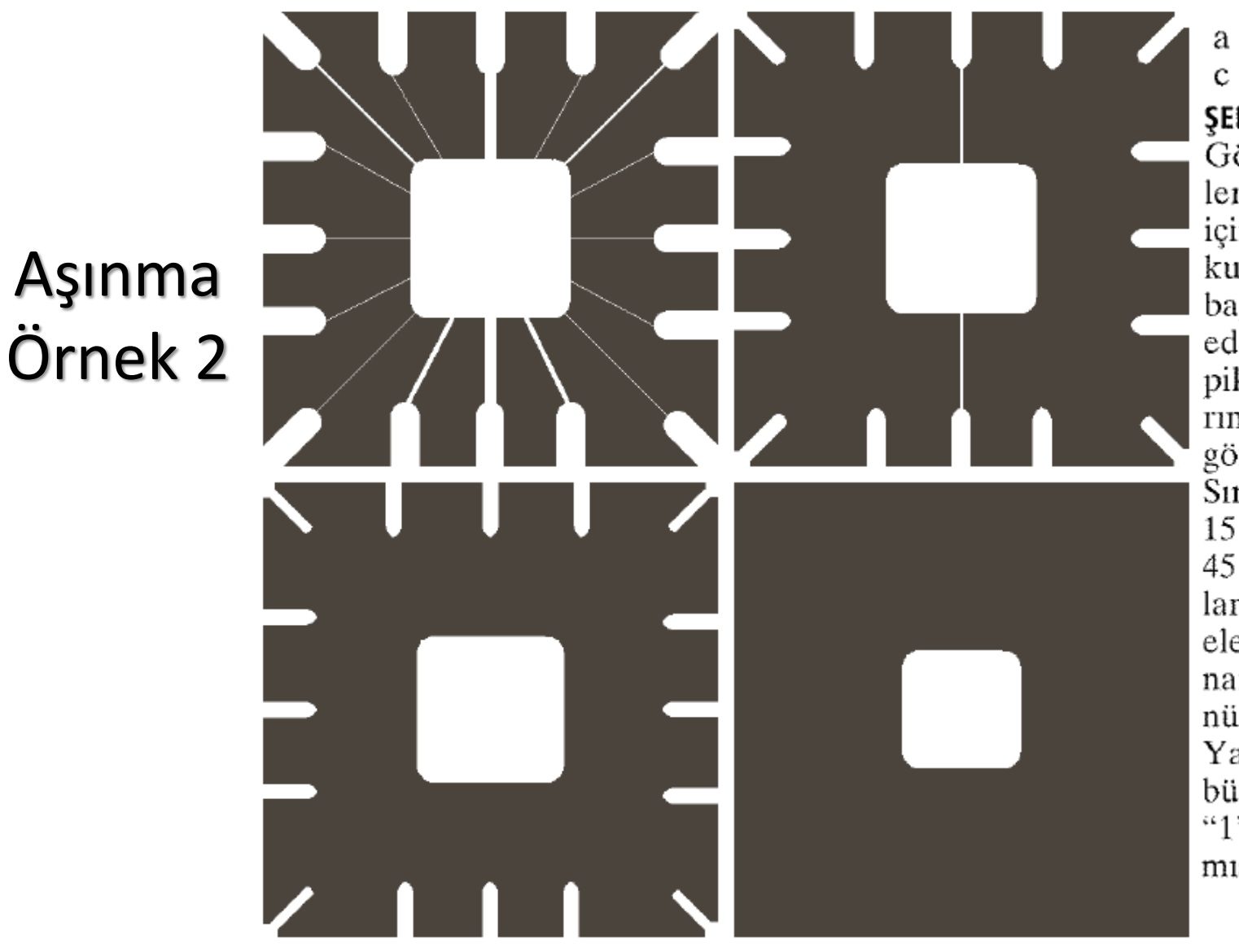

#### a b c d

ŞEKİL 9.5 Görüntü bileşenlerini yok etmek için aşındırmayı kullanma. (a) Ince bağlantıları ihtiva eden 486  $\times$  486 piksel boyutlarındaki ikili bir görüntü.  $(b)-(d)$ Sırasıyla  $11 \times 11$ ,  $15 \times 15$  ve  $45 \times$ 45 piksel boyutlarındaki yapısal elemanlar kullanarak görüntünün aşındırılması. Yapısal elemanın bütün elemanları "1" olarak alınmıştır.

#### Genişleme (Dilation)

 $Z^2$  içerisinde yer alan  $A$  ve  $B$  kümeleri için  $A$ 'nın  $B$  ile genişlemesi  $A \oplus B$  ile gösterilir:

$$
A \oplus B = \left\{ z \mid \left( \widehat{B} \right)_z \cap A \neq \varnothing \right\}
$$

 $\{z | (\hat{B})_z \cap A \neq \emptyset\}$ <br>dan bir elemanı çakışacak biçimde<br>için bulunan değerleri ihtiva eden<br> $= \{z | [(\hat{B})_z \cap A] \subseteq A\}$  $\widehat{B}$  ve A'nın en azından bir elemanı çakışacak biçimde overland by attending the contenum bütün z kaymaları için bulunan değerleri ihtiva eden kümedir.

$$
A \oplus B = \left\{ z \mid \left[ \left( \widehat{B} \right)_z \cap A \right] \subseteq A \right\}
$$

## Genişleme Örnek

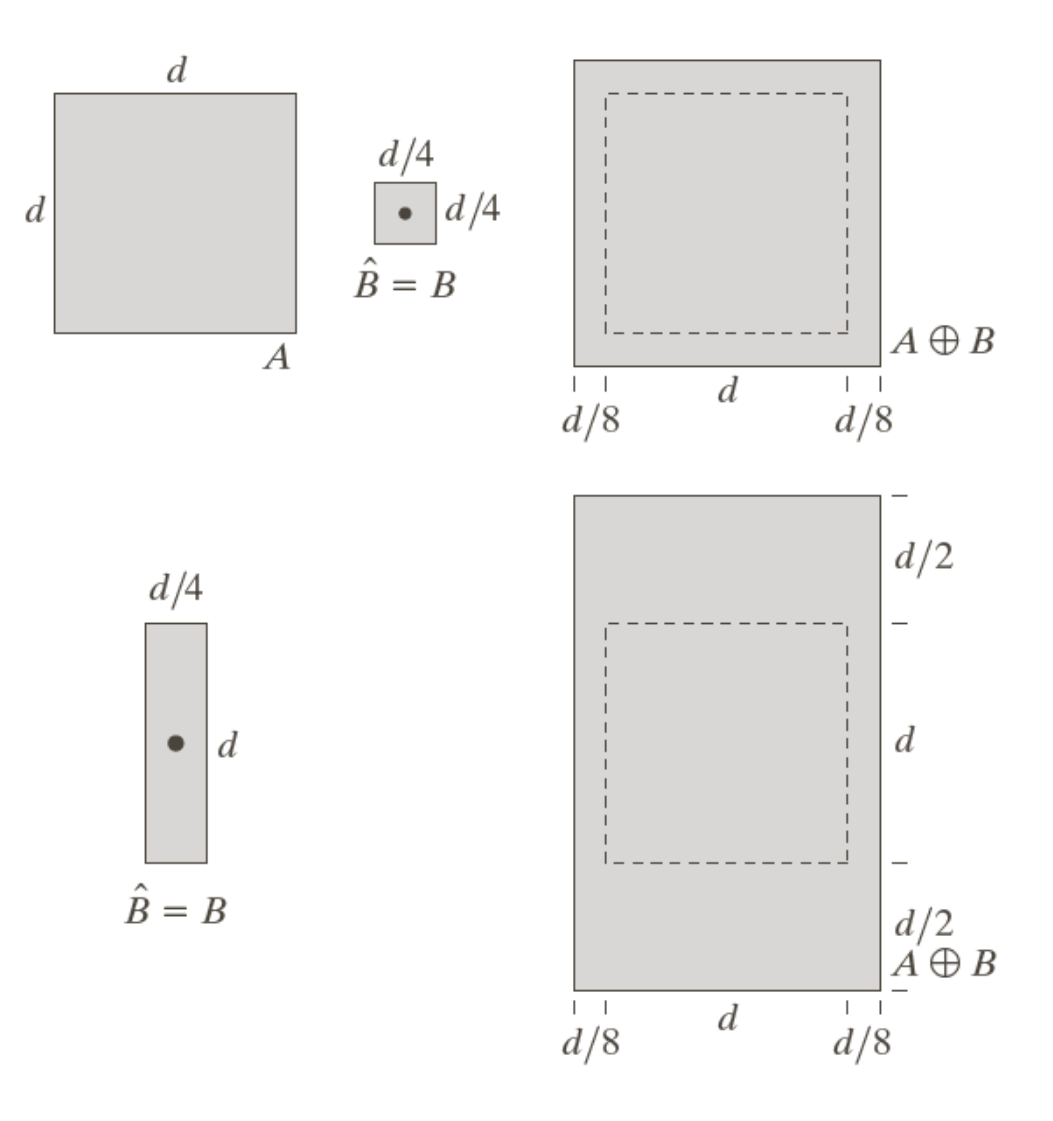

a b c ď  $\mathbf{e}$ ŞEKİL 9.6  $(a)$  A kümesi.  $(b)$ Kare biçimindeki yapısal eleman (nokta orijini göstermektedir).  $(c)$  A' nin B ile genişlemesi, gölgeli gösterim. (d) Dikey uzatılmış yapısal eleman. (e) Bu elemanı kullanarak A' nin genişlemesi. (c) ve  $(e)$ ' deki kesikli çizgi referans için gösterilmiş olup,  $\overline{A}$  kümesinin siniridir.

## Genişleme Örnek

Historically, certain computer programs were written using only two digits rather than four to define the applicable year. Accordingly, the company's software may recognize a date using "00" as 1900 rather than the year 2000.

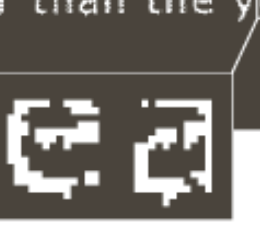

Historically, certain computer programs were written using only two digits rather than four to define the applicable year. Accordingly, the company's software may recognize a date using "00" as 1900 rather than the year 2000.

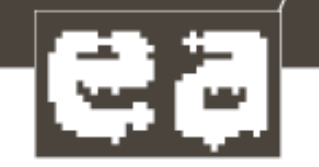

 $a$  $\partial$  : ⊹b SEKIL 9.7

(a) Kirik karakterler bulunan düşük çözünürlüklü örnek bir yazı (kırık karakterler için büyütülmüş görünüşe bakıniz). (b) Yapisal eleman.  $(c)$   $(a)$ '  $n$ nn (b) ile genişlemesi sonucu kırık bölümler birleştirilmiştir.

$$
\begin{array}{c|c}\n1 & 1 & 1 \\
\hline\n1 & 1 & 1 \\
\hline\n0 & 1 & 0\n\end{array}
$$

 $\Omega$ 

 $1<sup>1</sup>$  0

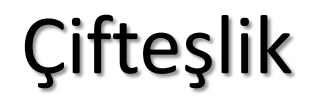

► Aşınma ve genişleme küme tamlayanı ve yansıması olarak düşünüldüğünde biri diğerinin çiftidir. Eşitlikler;

$$
(A \Theta B)^c = A^c \oplus \widehat{B}
$$

ve

$$
(A \oplus B)^c = A^c \ominus \widehat{B}
$$

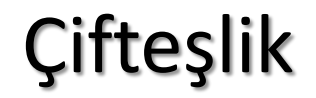

► Aşınmanın matematiksel tanımı verilecek olursa,

$$
(A \ominus B)^{c} = \{z | (B)_{Z} \subseteq A\}^{c}
$$

$$
= \{z | (B)_{Z} \cap A^{c} = \varnothing\}^{c}
$$

$$
= \{z | (B)_{Z} \cap A^{c} \neq \varnothing\}
$$

$$
= A^{c} \oplus \widehat{B}
$$

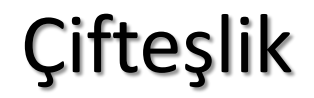

► Genişlemenin matematiksel tanımı verilecek olursa,

$$
(A \oplus B)^c = \left\{ z \mid \left(\widehat{B}\right)_Z \cap A \neq \emptyset \right\}^c
$$

$$
= \left\{ z \mid \left(\widehat{B}\right)_Z \cap A^c = \emptyset \right\}
$$

$$
= A^c \oplus \widehat{B}
$$

#### Açma ve Kapama

► Açma, objenin dış hatlarını yumuşatır, dar geçitleri koparır, küçük çıkıntıları yok eder.

 $\blacktriangleright$  Kapama, hatları yumuşatmaya çalışır, fakat açmanın tersine, küçük kırıkları ve uzun ince geçitleri birleştirir, küçük delikleri yok eder ve hat üzerindeki aralıkları doldurur.

A kümesinin B yapısal elemanı ile açılması A $\circ$ B ile gösterilir:

$$
A\circ B=(A\,\Theta B)\,\oplus\, B
$$

 $(A \ominus B) \oplus B$ <br>sal elemanı ile kapanması  $A \bullet B$  ile<br> $B = (A \oplus B) \ominus B$ A kümesinin B yapısal elemanı ile kapanması A·B ile  $\lim_{n \to \infty}$ gösterilir:

$$
A \bullet B = (A \oplus B) \Theta B
$$

A kümesinin B yapısal elemanı ile açılması şu şekilde de gösterilir:

$$
A \circ B = \bigcup \{ (B)_Z \mid (B)_Z \subseteq A \}
$$

## Örnek: Açma

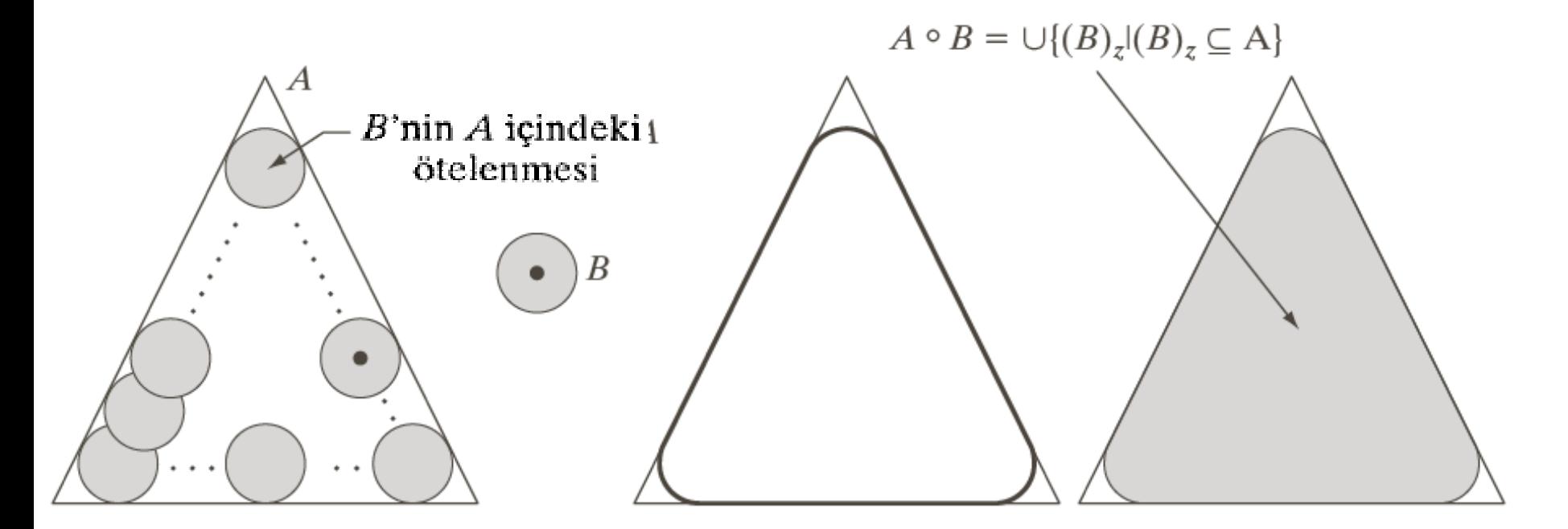

#### abcd

ŞEKİL 9.8 (a) A' nın sınırının içerisi boyunca "yuvarlanan" B yapısal elemani (kesikli çizgi B' nin orijinini göstermektedir). (b) Yapısal eleman. (c) Kalın çizgi açmanın dış sınırını göstermektedir. (d) Tamamlanmış açma işlemi (gölgeli gösterim). Daha iyi gösterebilmek için (a)' daki A gölgeli gösterilmemiştir.

## Örnek: Kapama

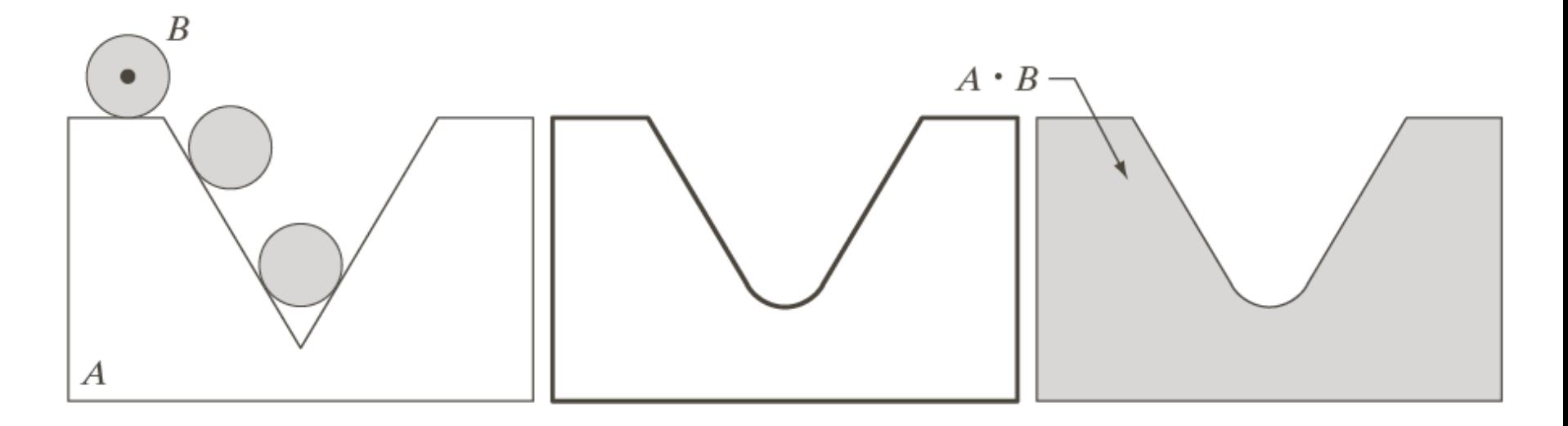

 $a b c$ SEKİL 9.9 (a) A kümesinin sınırının dışı boyunca "yuvarlanan" B yapısal elemanı. (b) Kalın çizgi kapamanın dış sınırını göstermektedir. (c) Tamamlanmış kapama işlemi (gölgeli gösterim). Daha iyi gösterebilmek için (a)' daki A gölgeli gösterilmemiştir.

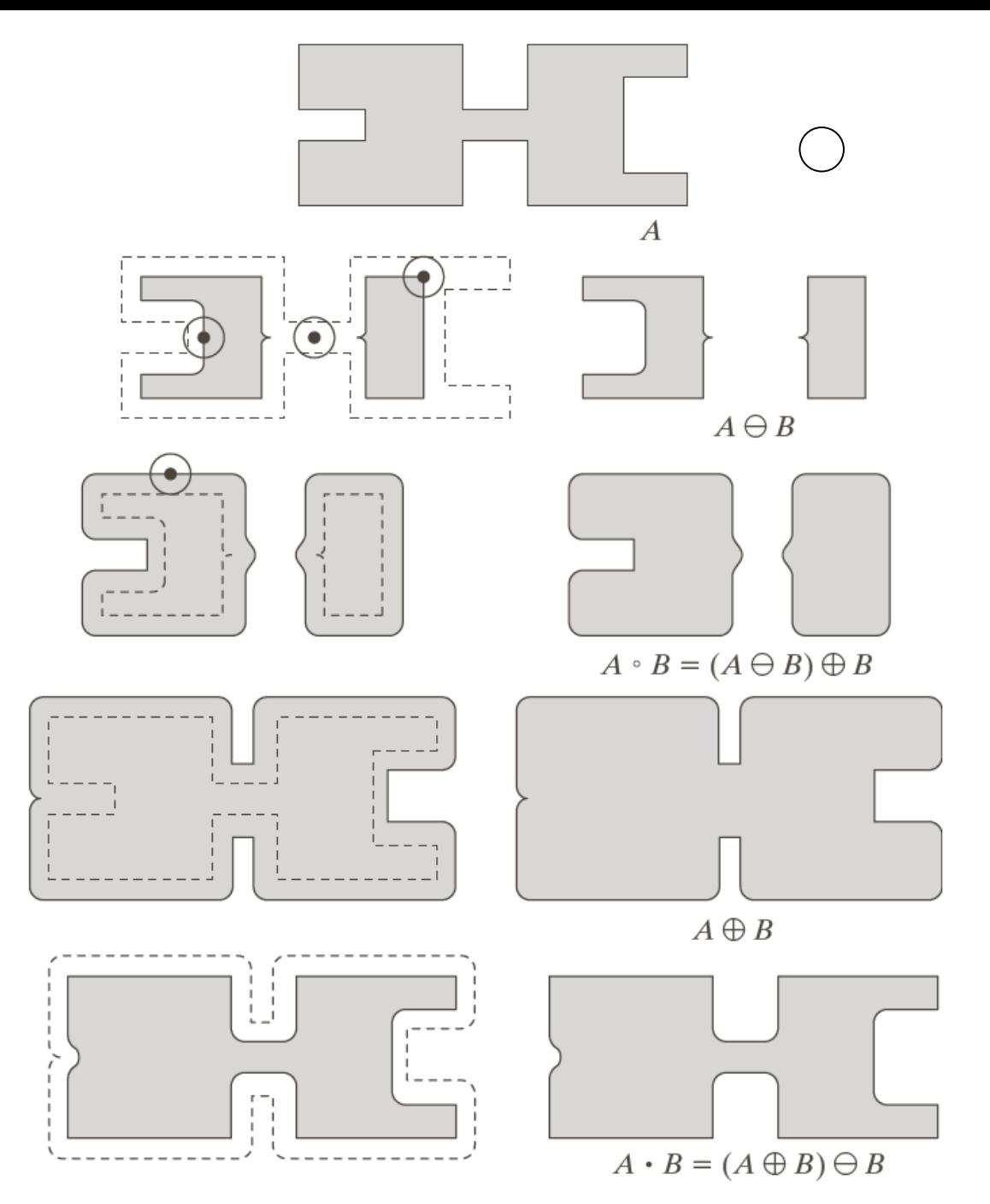

 $\mathbf{a}$ bc  $\begin{array}{cc}\n\mathbf{d} & \mathbf{e} \\
\mathbf{f} & \mathbf{g} \\
\mathbf{h} & \mathbf{i}\n\end{array}$ ŞEKİL 9.10

Morfolojik açma ve kapama işlemi. Yapısal eleman (b)' de değişik konumlarda gösterilen küçük dairedir. Yapısal elemanın anlaşılırlığının artırılması için gölgeli gösterilmemiştir. Siyah nokta yapisal elemanın merkezidir.

### Açma ve Kapamanın Çifteşliği

► Açma ve kapama işlemleri de tamamlama ve yansıma kümeleri ile ilgili olarak biri diğerinin çifteşidir ve şu şekilde ifade edilir:

$$
(A \cdot B)^c = (A^c \circ \widehat{B})
$$

$$
(A \circ B)^c = (A^c \cdot \widehat{B})
$$

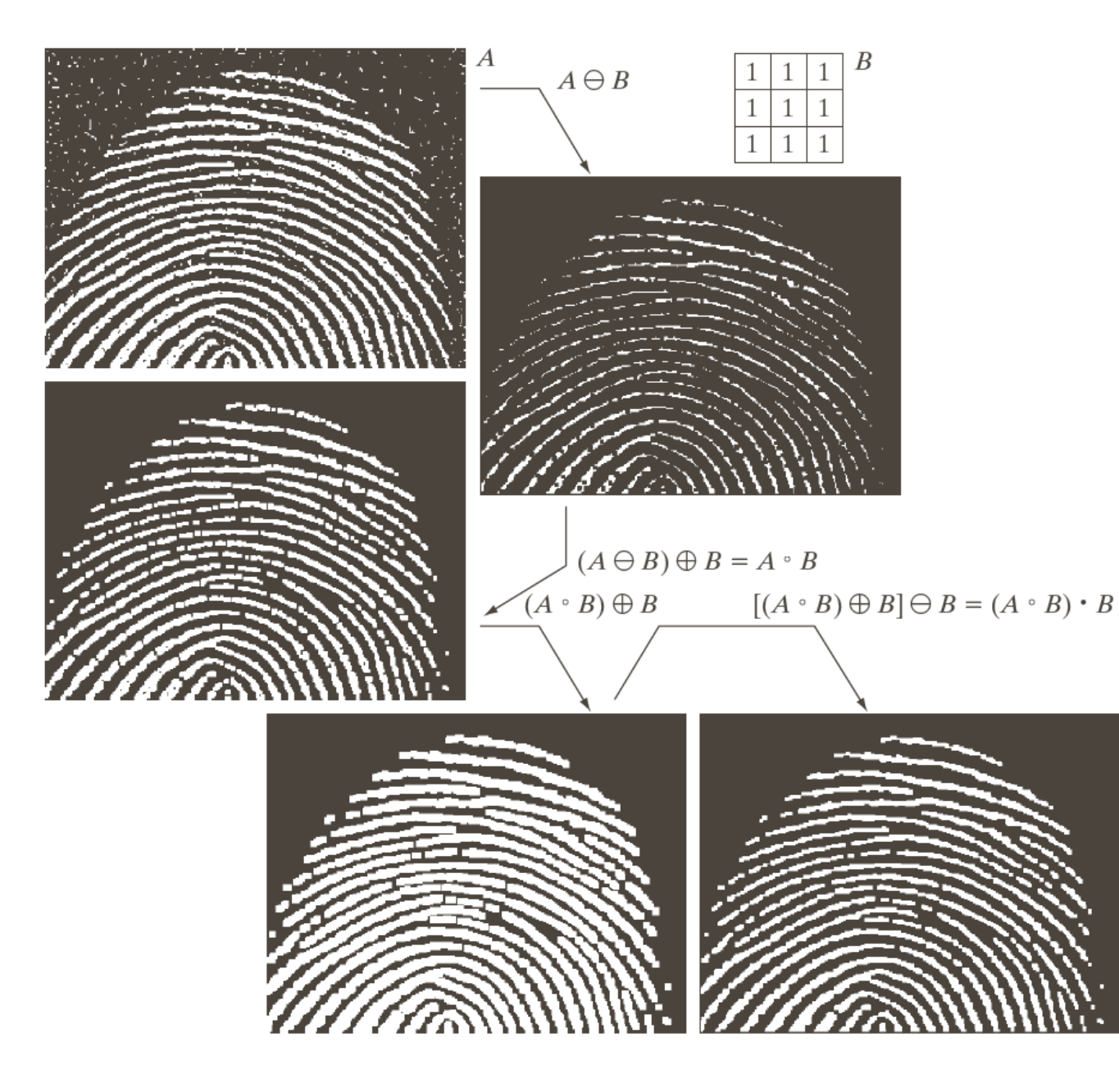

h c  $e$  f **ŞEKİL 9.11** (a) Gürültülü görüntü. (b) Yapisal eleman (c) Aşınmış görüntü.  $(d)$  A' nin açılması. (e) Açılmanın genisletilmesi. (f) Açılmanın kapatılması. (Orijinal görüntü National Institute of Standards and Technology' nin izniyle kullanılmıştır.).

#### ► **Sınır Çıkarma**

A kümesinin sınırı, önce A kümesini B ile aşındırıp daha sonra A ve A'nın aşındırılmış hali arasındaki küme farkını oluşturarak elde edilebilir.

$$
\beta(A) = A - (A \ominus B)
$$

## Örnek

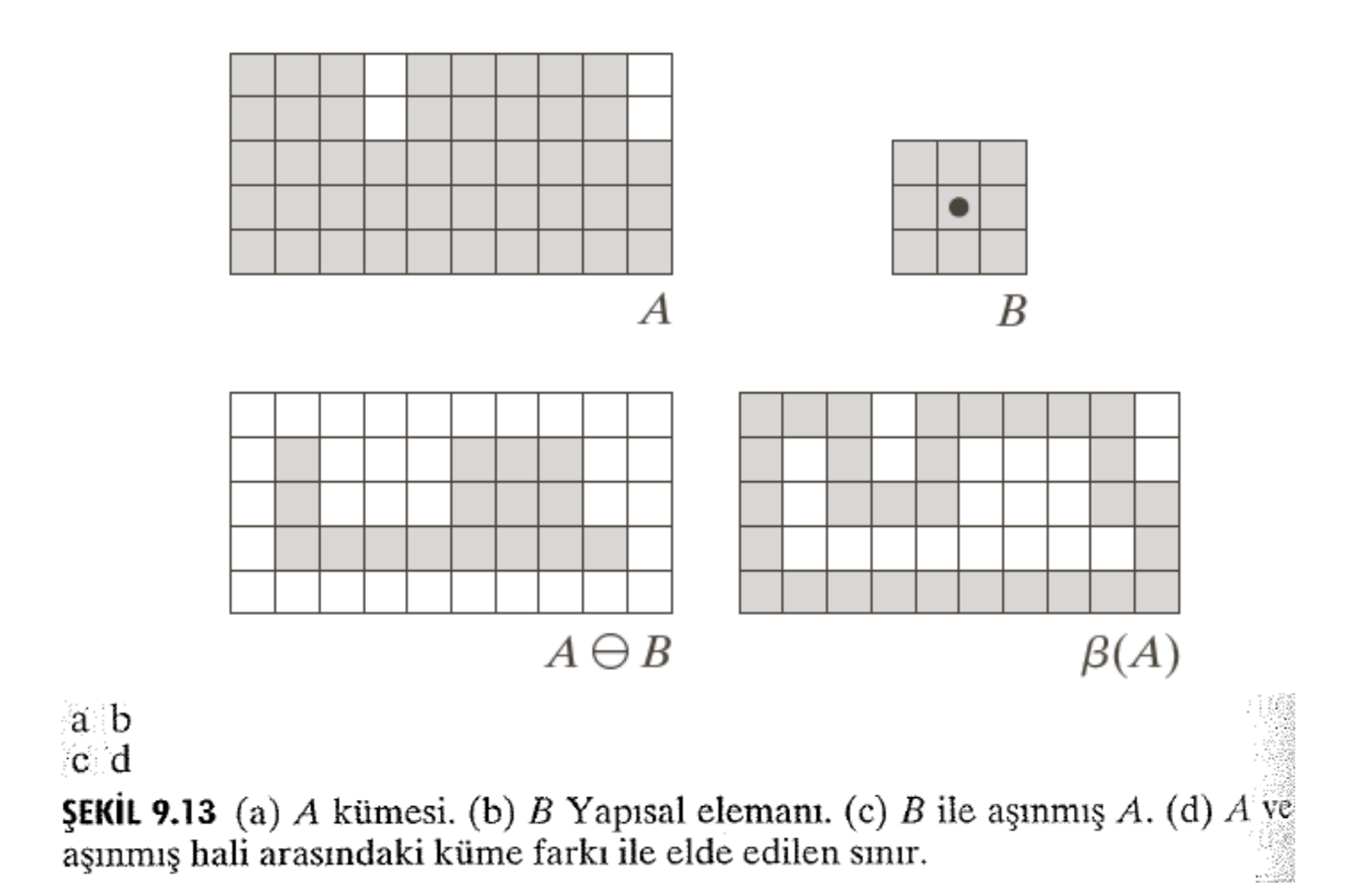

Örnek

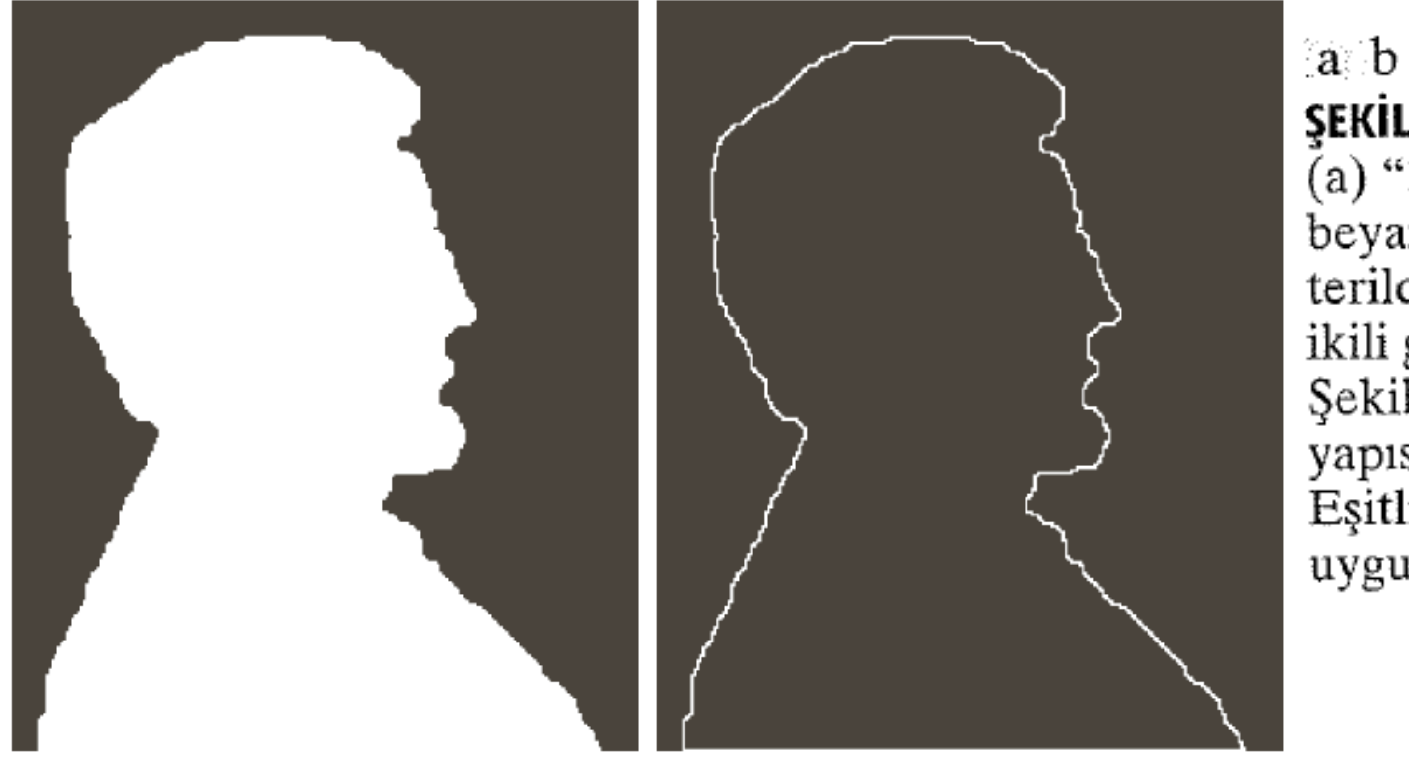

**ŞEKİL 9.14**  $(a)$  "1" lerin beyaz olarak gösterildiği basit bir ikili görüntü. (b)<br>Şekil 9.13(b)' deki yapısal eleman ile<br>Eşitlik (9.5-1)' in uygulama sonucu.

#### ► **Delik Doldurma**

Bir delik, bağlantılı önplan piksellerin sınırı ile sarılmış bir arkaplan bölge gibi tanımlanabilir.

Her bir sınırı bir arkaplan bölgeyi çevreleyen (örneğin bir delik) 8-bağlı sınırlar kümesi A ile gösterelim.

Amaç, bütün delikler için, her bir delikte verilen noktalara "1" ler dolgulamaktır.

#### ► **Delik Doldurma**

1. Bu işleme her bir delik içerisinde "1" olarak düzenlenmiş mevcut X<sub>0</sub>' daki bölgeler hariç, "0" lar dolgulanmış uygun bir  $X_0$  dizisi oluşturarak başlanır. Aşağıdaki eşitliğe uygun olarak bütün delikler "1" ler ile doldurulur.

2. 
$$
X_k = (X_{k-1} \oplus B) \cap A^c
$$
 k=1,2,3,...

Şayet  $X_k = X_{k-1}$  ise algoritma sonlanır.

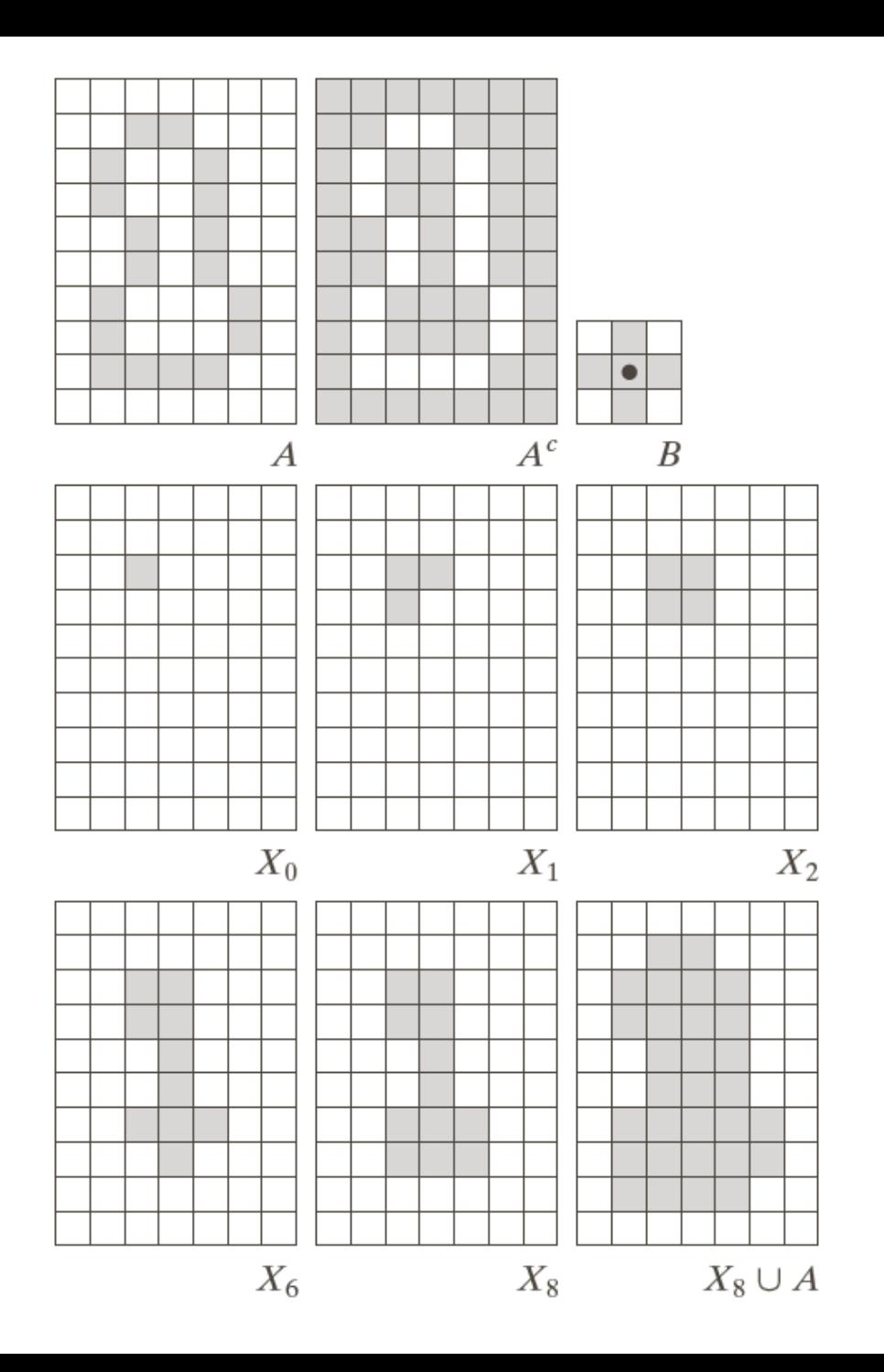

a b c  $d$  e f  $g$  h i **ŞEKİL 9.15** Delik doldurma. (a) A kümesi (gölgeli alan). (b)  $\tilde{A}$ ' nın tamlayanı. (c) B yapısal elemanı. (d) Sinir içerisindeki başlangıç  $noktasi.$  (e)- $(h)$ Eşitlik  $(9.5-2)'$ nin değişik adımları.  $(i)$  Sonuç  $[(a)$  ve (h)' nin birleşimi].

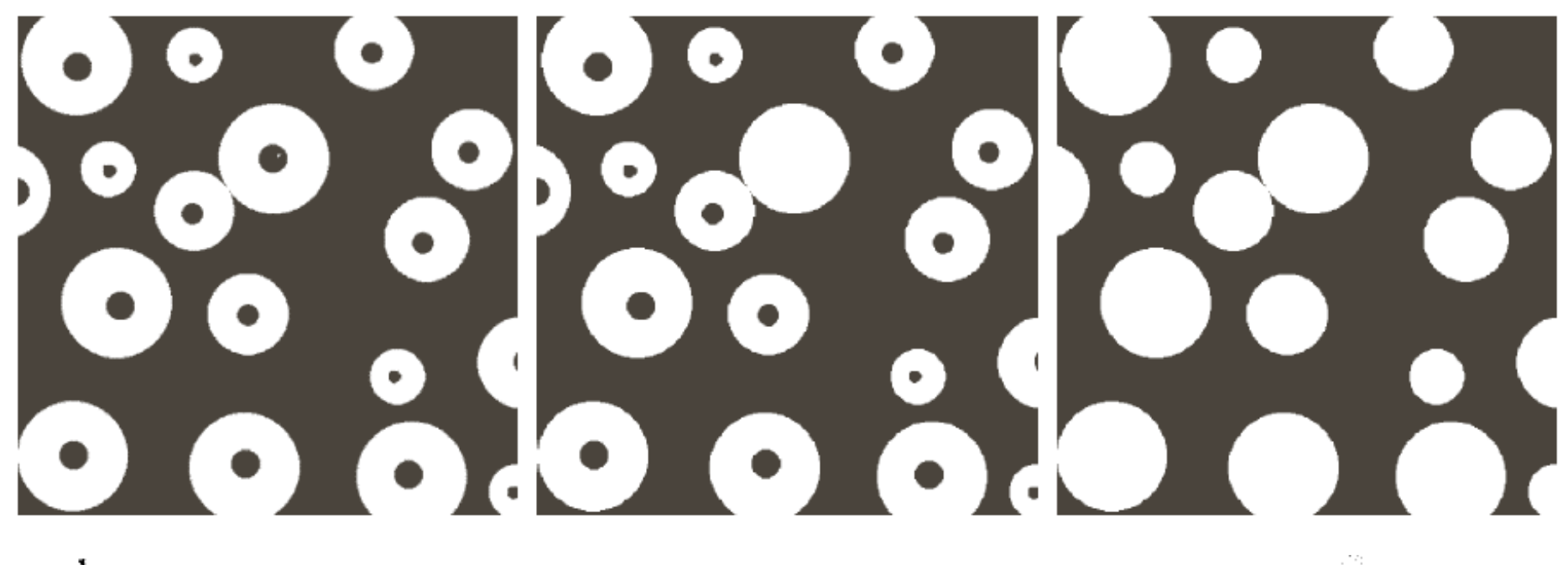

a b c

ŞEKİL 9.16 (a) İkili görüntü (Bölgelerin birisi içerisindeki beyaz nokta delik doldurma algoritması için başlama noktasıdır). (b) Bu bölgenin doldurulmasının sonucu. (c) Bütün deliklerin doldurulması sonucu.

#### ► **İnceltme**

Bir A kümesinin B yapısal elemanı ile inceltilmesi  $A \otimes B$ ile gösterilir.

$$
A \otimes B = A - (A^{\circledast}B)
$$

$$
= A \cap (A^{\circledast}B)^c
$$

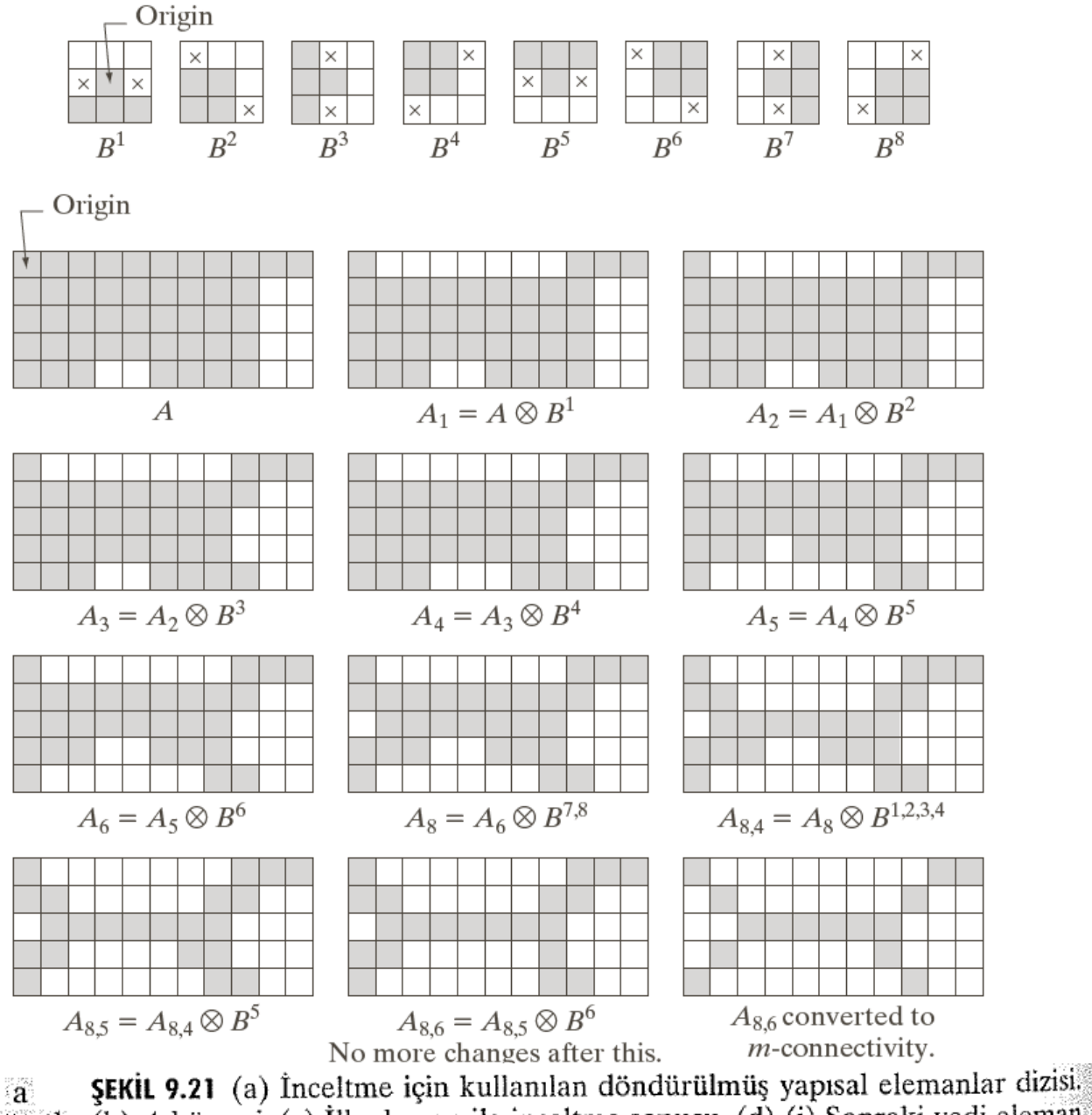

(b) A kümesi. (c) İlk eleman ile inceltme sonucu. (d)-(i) Sonraki yedi eleman b c d ile inceltme sonuçları (Yedinci ve sekizinci elemanlar arasında değişim yok $e$  f  $g$ tur). (j) İlk dört elemanın tekrar kullanması sonucu. (l) Yakınsamadan sonraki  $\mathbf{h}$  is in  $k \in \mathbb{N}$  m sonuç. (m) *m*-bağlıya dönüştürme.

#### ► **Kalınlaştırma:**

 $A \bigcirc B = A \cup (A * B)$ Kalınlaştırma aşağıdaki eşitlikteki gibi ifade edilir.

i ile tanı<br><sup>1</sup>)  $\odot B^2$  $A \bigcirc B = A \cup (A * B)$ <br>*A*'nın kalınlığı bir dizi işlemi ile tanımlanabilir. A'nın kalınlığı bir dizi işlemi ile tanımlanabilir.<br> *A*  $\odot$  {*B*} = ((...((*A*  $\odot$ *B*<sup>1</sup>)  $\odot$ *B*<sup>2</sup>)...)  $\odot$ *B*<sup>*n*</sup>) A'nın kalınlığı bir dizi işlemi ile tanımlanabilir.  $A \bigodot \{B\} = ((...((A \bigodot B^{1}) \bigodot B^{2})...) \bigodot B^{2})$ 

Uygulamada, kümenin arkaplanını inceltmek ve daha sonra sonucun tamlayanını elde etmektir.

a b  $\mathbf{c}$  d ်င

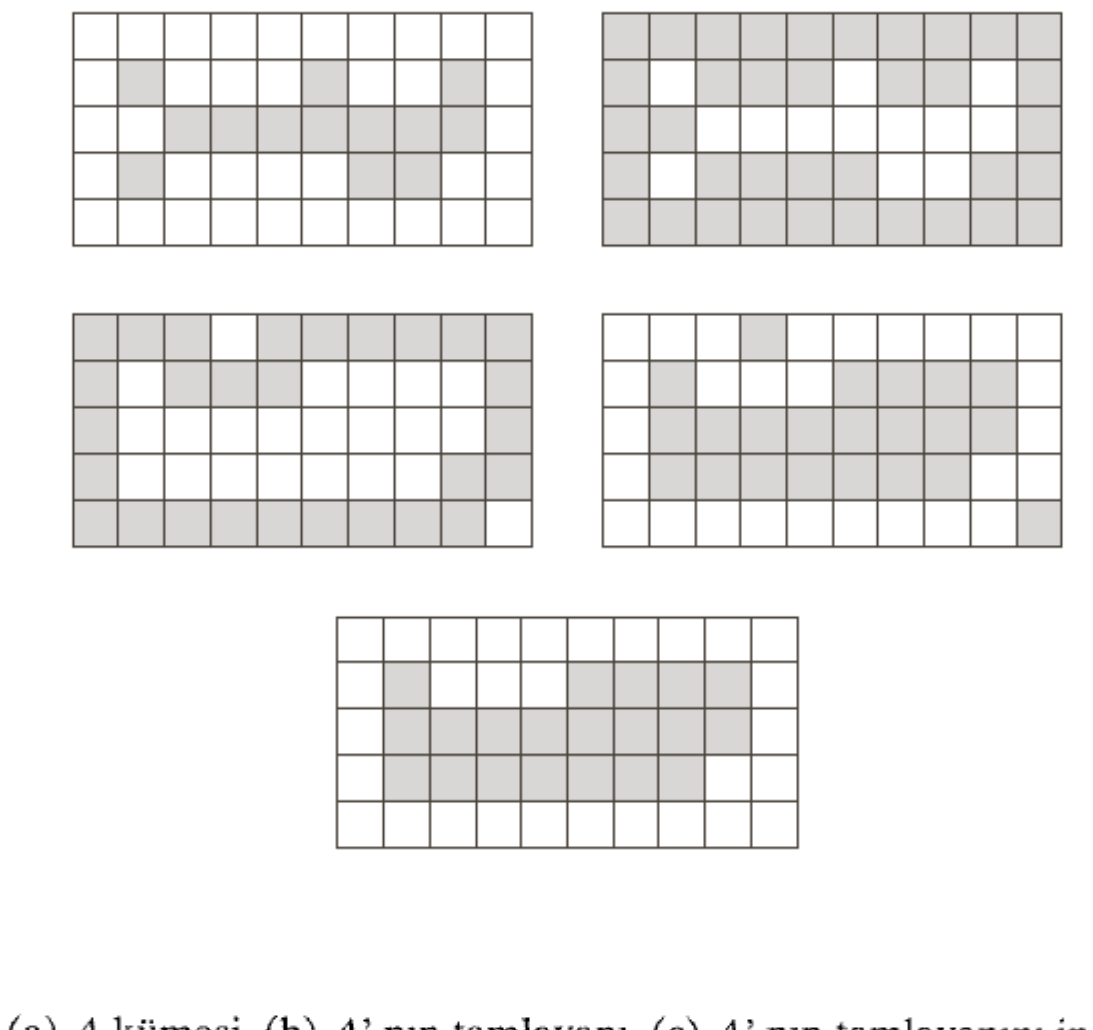

**ŞEKİL 9.22** (a) A kümesi. (b) A' nın tamlayanı. (c) A' nın tamlayanını inceltme sonucu. (d) (c) şıkkında tamlama ile elde edilen kümenin kalınlaştırılması. (e) Kopuk nokta bulunmayan sonuç.

## Python Kodları

#### Erozyon ve Genişleme

import cv2

import numpy as np

```
img = cv2.timead('input.png', 0)
```

```
\text{kernel} = \text{np.ones}((5,5), \text{ np.uints})
```
img erosion = cv2.erode(img, kernel, iterations=1)  $img$  dilation =  $cv2.dilate(img, kernal, iterations=1)$ 

```
cv2.imshow('Input', img)
cv2.imshow('Erosion', img erosion)
cv2.imshow('Dilation', img dilation)
```
 $cv2.waitKey(0)$ 

Morphology

Morphology

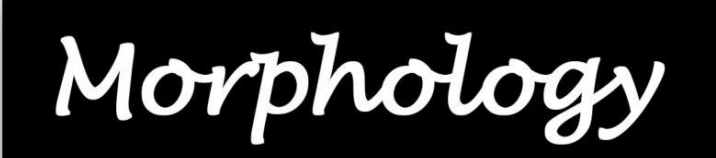

## Python Kodları

#### $\blacktriangleright$  Açma

- $img = cv2.imread("isim.png", 0)$  $\mathbf{1}$
- cv2.imshow("Original", img)  $\overline{2}$
- $\overline{3}$  $cv2.waitKey(0)$

#### 4

```
5
       \text{kernel} = \text{np.ones}((5,5), \text{dtype} = \text{np.uint8})
```
#### 6

- whiteNoise =  $np.random.randn(0,2,size=img.shape[:2])$  $\overline{7}$
- $whiteNoise = whiteNoise =$ 8
- 9 noise img = whiteNoise + img

#### 10

- opening = cv2.morphologyEx(noise\_img.astype(np.float32),cv2.MORPH\_OPEN,kernel) 11
- cv2.imshow("Opening", opening)  $12$
- $cv2.waitKey(0)$  $13$

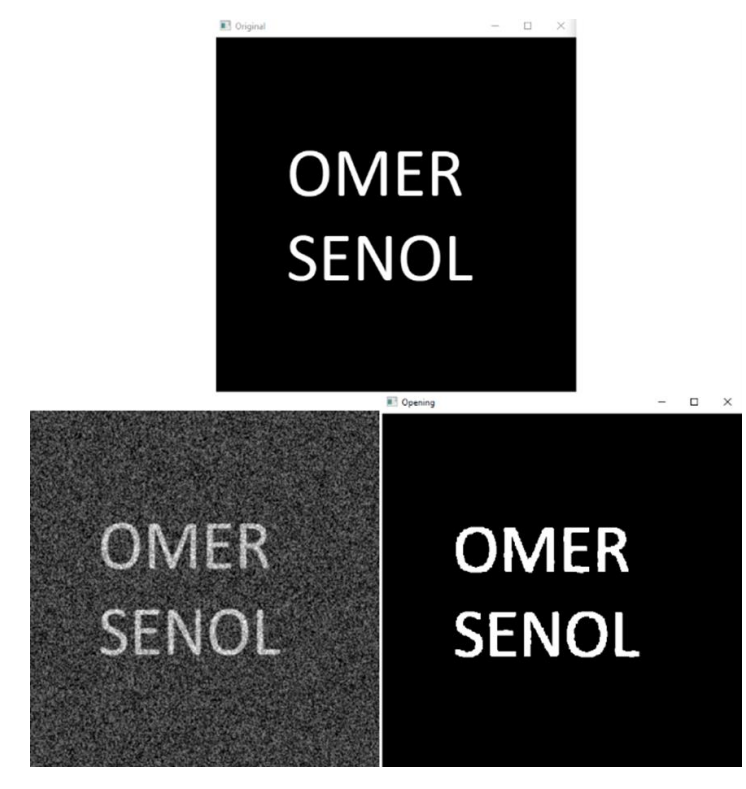

## Python Kodları

#### ► Kapama

```
OMER
     img = cv2.timeadd("isim.png", 0)\mathbf{1}SENOL
     cv2.imshow("Original", img)
 \overline{2}3
     cv2.waitKey(0)
 4
                                                                                          E Closing
                                                                                                             \Box\overline{5}\text{kernel} = \text{np.ones}((5,5), \text{dtype} = \text{np.uint8})6
                                                                        OMER
                                                                                              OMER
     blackNoise = np.random.random(0, 2, size=img.shape[:2])7
                                                                        SENOL
                                                                                              SENOL
     blackNoise = blackNoise * -2558
 9
     noise img = blackNoise + img10
     noise img[noise img \leftarrow -245] = 0
11
12closing = cv2.morphologyEx(noise img.astype(np.float32),cv2.MORPH CLOSE, kernel)
```
El Original

 $- 0 \quad x$ 

- cv2.imshow("Closing", closing)  $13<sup>°</sup>$
- cv2.waitKey(0) 14

**Ozet** 

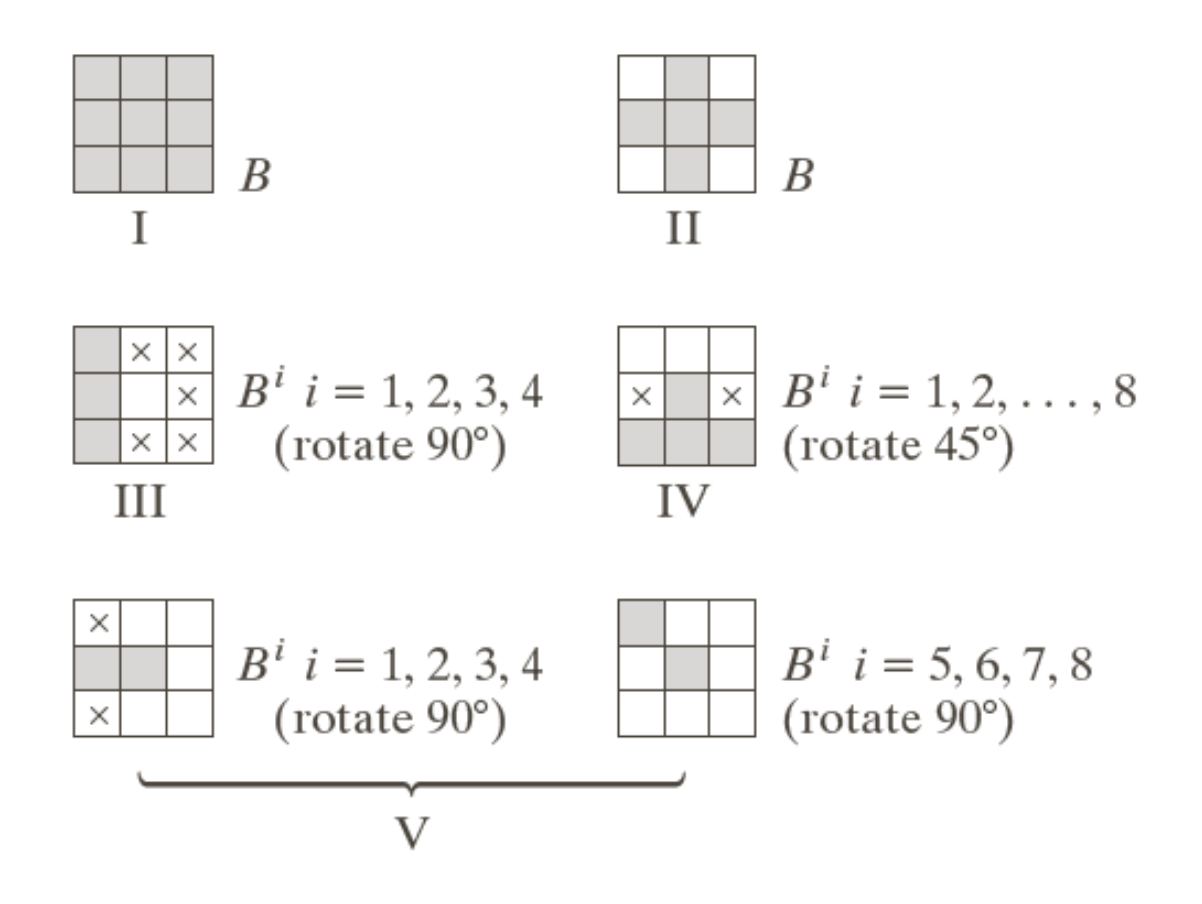

**SEKIL 9.33** İkili morfoloji için kullanılan beş temel tip yapısal eleman. Herbir elemanın orijini merkezdedir ve  $\times$ 'lar "dikkate alınmayan" değerleri gösterirler.

## Özet

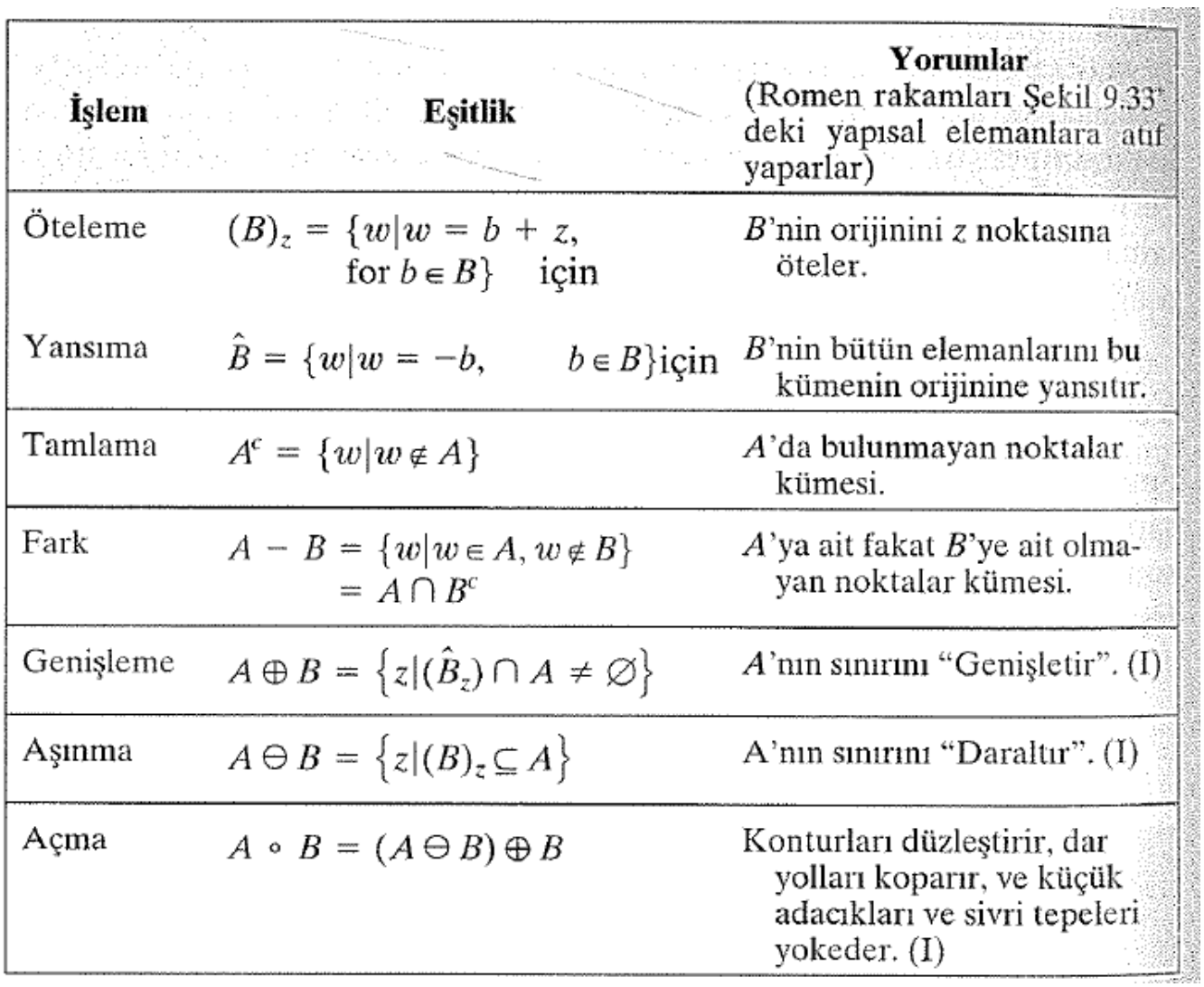

**TABLO 9.1** Morfolojik işlem-<br>lerin özeti ve özellikleri.

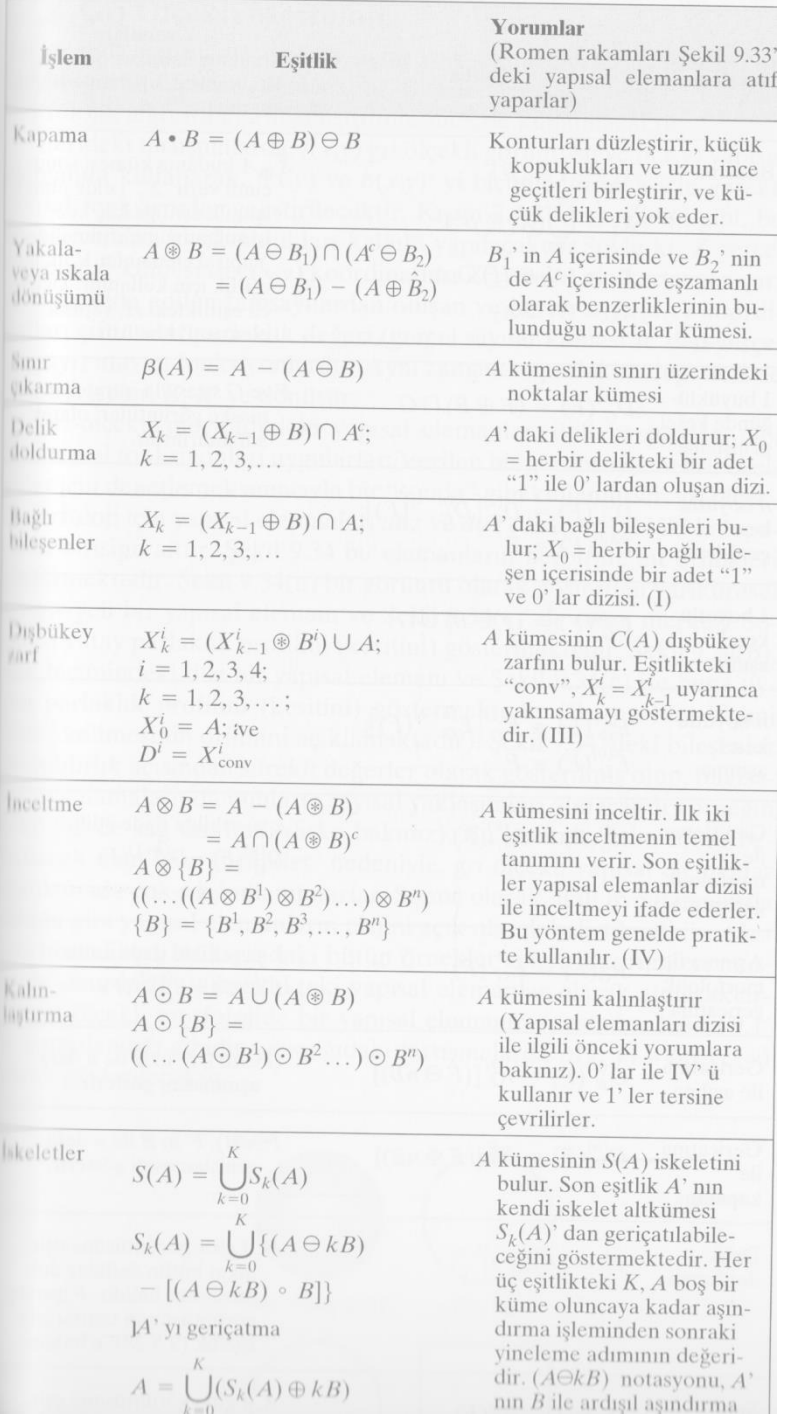

#### **TABLO 9.1** Morfolojik işlem-<br>lerin özeti ve özellikleri.

## Örnek Soru: Erozyon

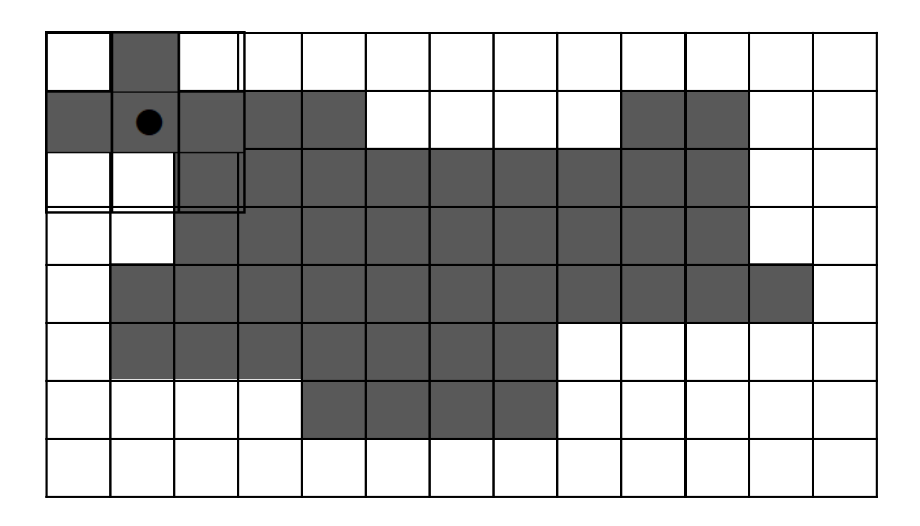

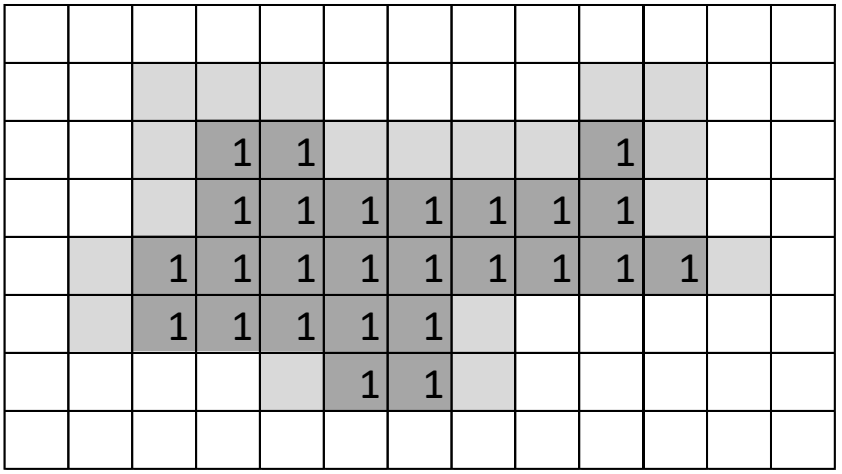

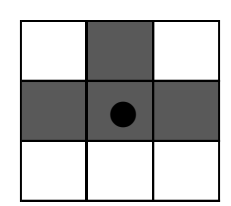

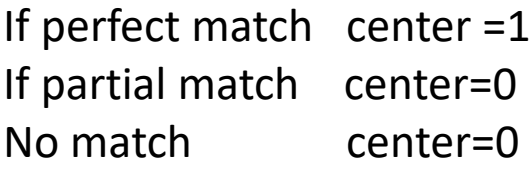

# Örnek Soru: Erozyon

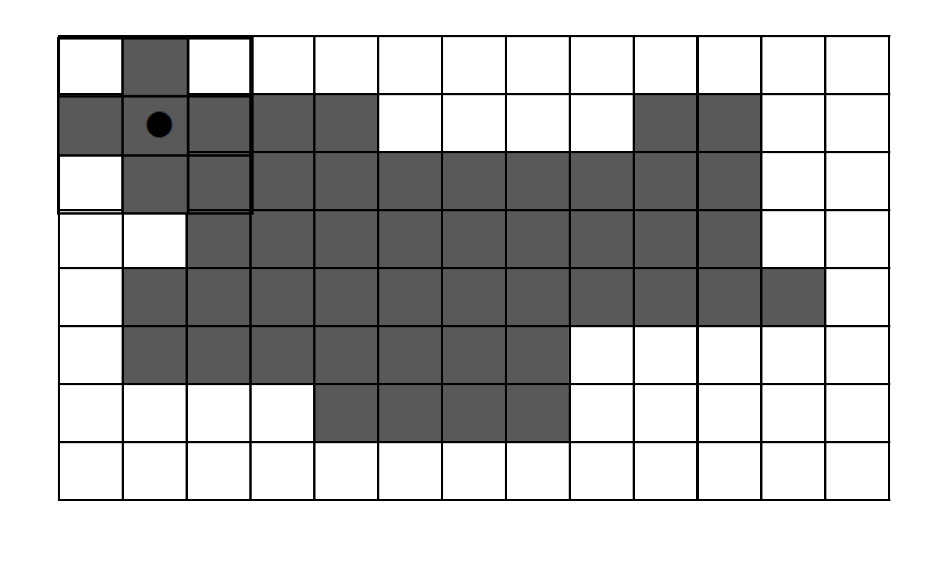

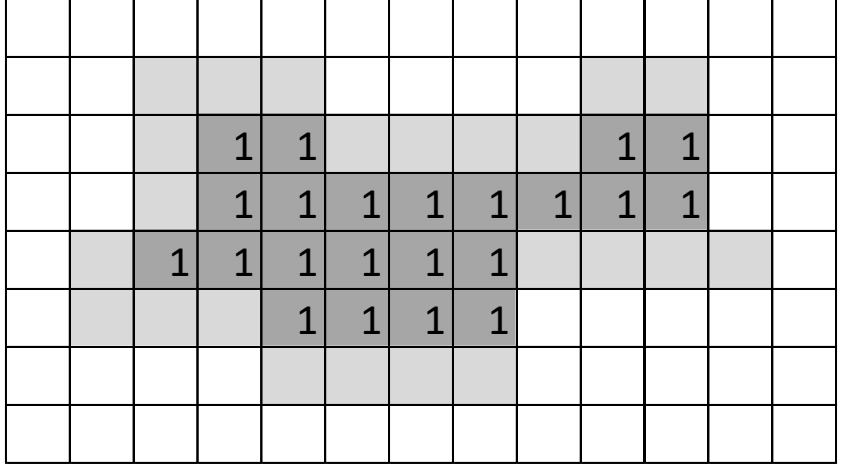

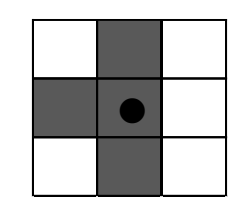

#### If perfect match center =1 If partial match center=0 No match center=0

## Örnek Soru: Genişleme

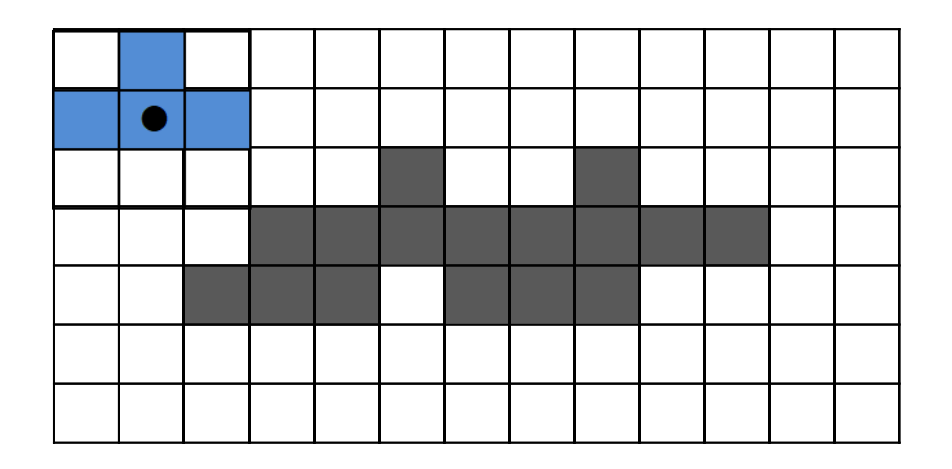

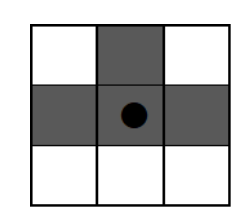

#### If perfect match center =1 If partial match center=1 No match center=0

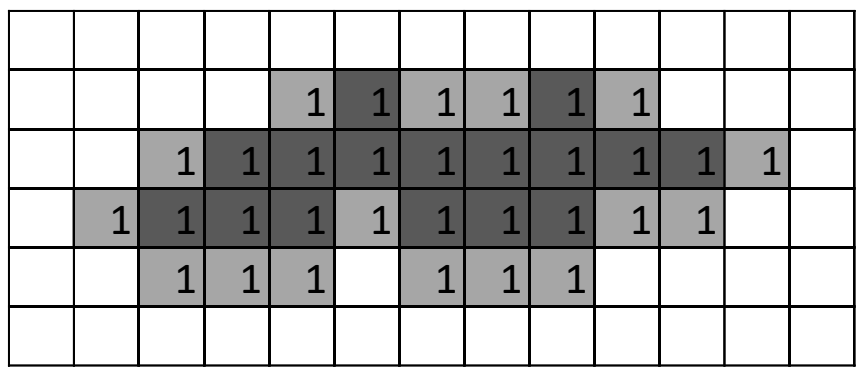

# Örnek Soru: Genişleme

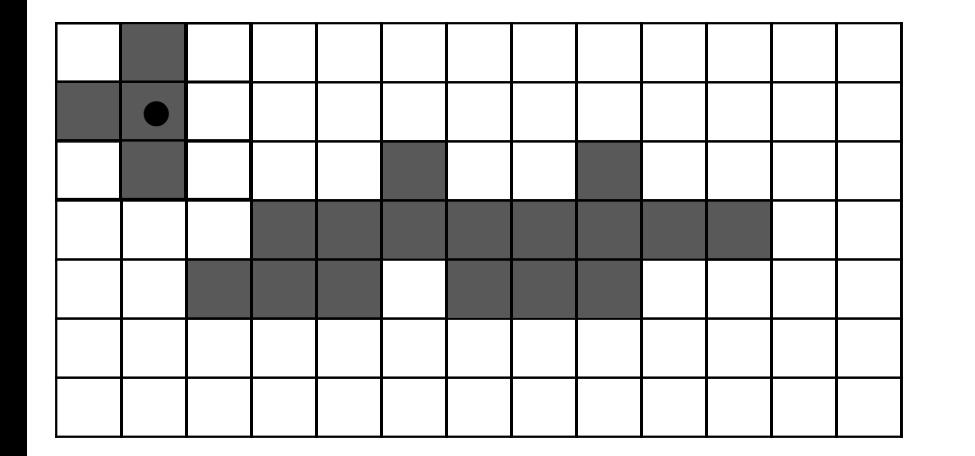

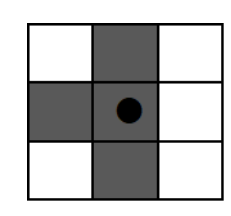

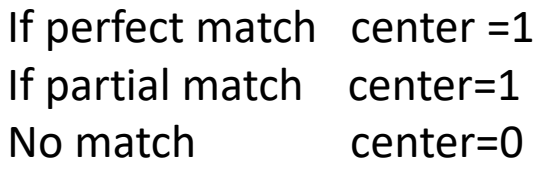

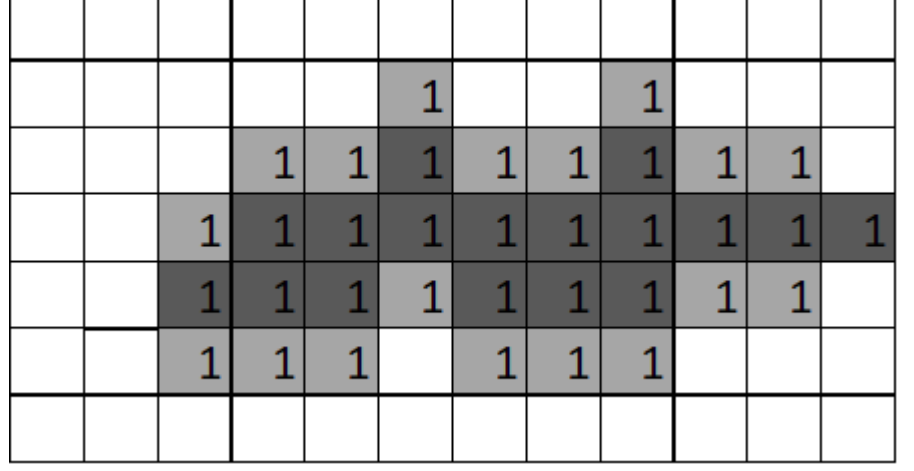

## Kaynaklar

- ► <https://www.youtube.com/watch?v=IcBzsP-fvPo>
- ► Sayısal Görüntü İşleme, Palme Yayıncılık, Üçüncü Baskıdan Çeviri (*Orj: R.C. Gonzalez and R.E. Woods: "Digital Image Processing", Prentice Hall, 3rd edition, 2008*).
- ► "Digital Image Processing Using Matlab", Gonzalez & Richard E. Woods, Steven L. Eddins, Gatesmark Publishing, 2009
- ► Ders Notları, CS589-04 Digital Image Processing, F.(Qingzhong) Liu, http://www.cs.nmt.edu/~ip
- ► Ders Notları, BIL717-Image Processing, E.Erdem
- ► Ders Notları, EBM537-Görüntü İşleme, F.Karabiber
- ► <https://docs.opencv.org/>
- ► <https://subscription.packtpub.com/>
- ► <https://senolomer0.medium.com/>
- ► Bekir Aksoy, Python ile İmgeden Veriye Görüntü İşleme ve Uygulamaları, Nobel Akademik Yayıncılık